## File:Réinitialiser son mot de passe Forgot-password-02.jpg

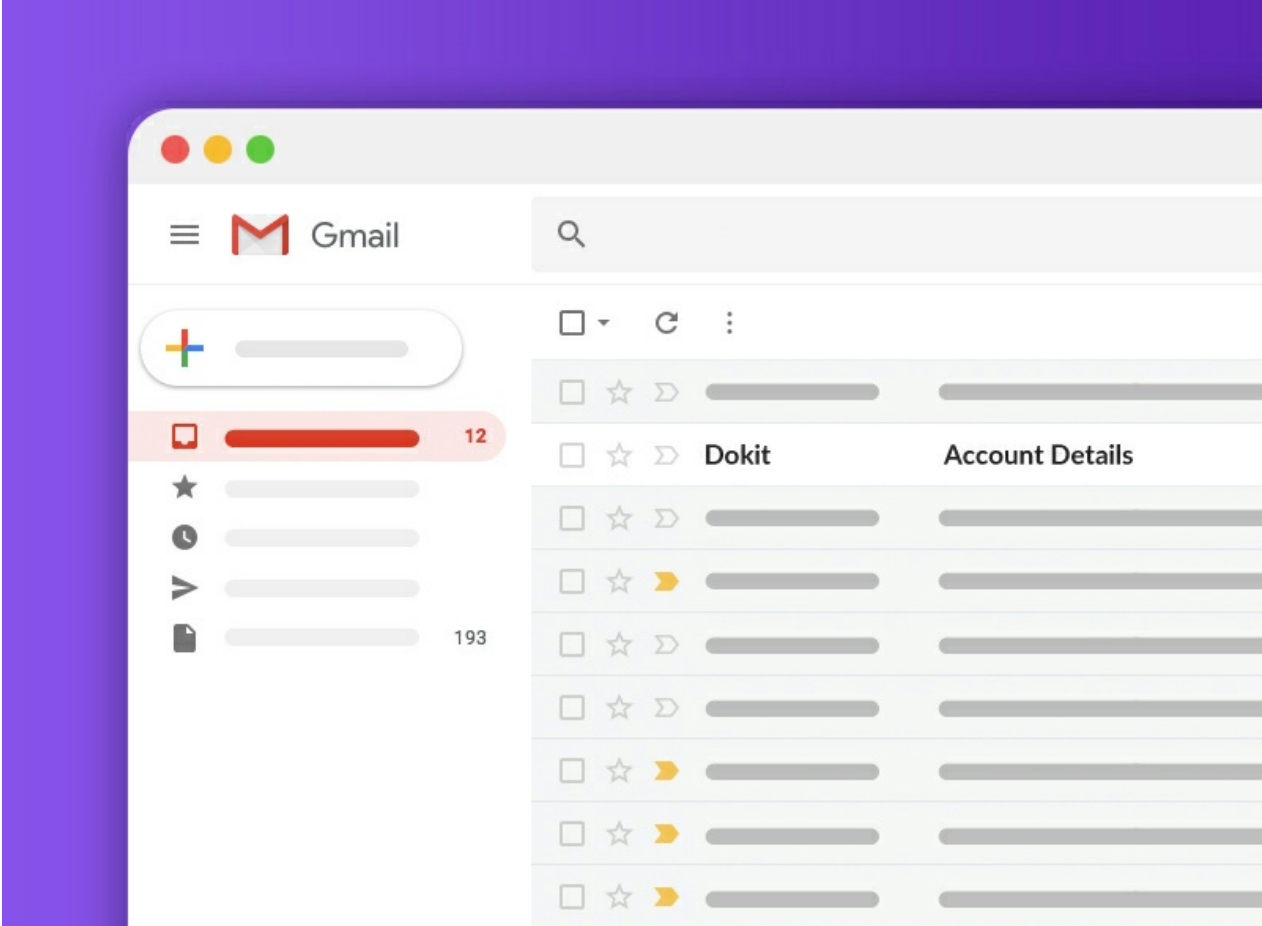

No higher resolution available.

[Réinitialiser\\_son\\_mot\\_de\\_passe\\_Forgot-password-02.jpg](https://help.dokit.app/images/3/3b/R%25C3%25A9initialiser_son_mot_de_passe_Forgot-password-02.jpg) (800 × 600 pixels, %le size: 89 KB, MIME type: image/jpeg) Réinitialiser\_son\_mot\_de\_passe\_Forgot-password-02

## File history

Click on a date/time to view the file as it appeared at that time.

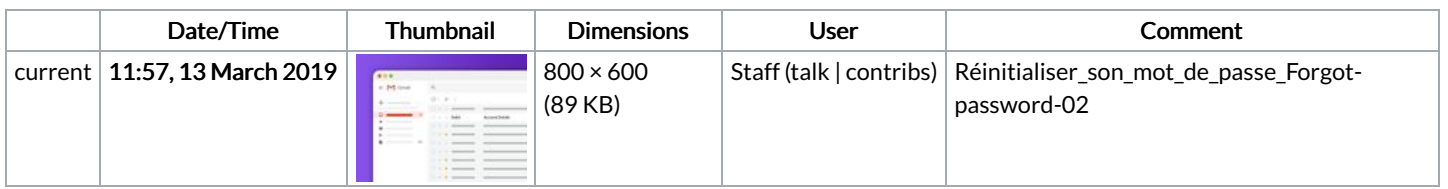

You cannot overwrite this file.

## File usage

The following 3 pages link to this file:

[Réinitialiser](https://help.dokit.app/wiki/R%25C3%25A9initialiser_son_mot_de_passe) son mot de passe [Réinitialiser](https://help.dokit.app/wiki/R%25C3%25A9initialiser_son_mot_de_passe/en) son mot de passe/en [Réinitialiser](https://help.dokit.app/wiki/R%25C3%25A9initialiser_son_mot_de_passe/fr) son mot de passe/fr